# **praxisnah erklärt Das E-Rezept –**

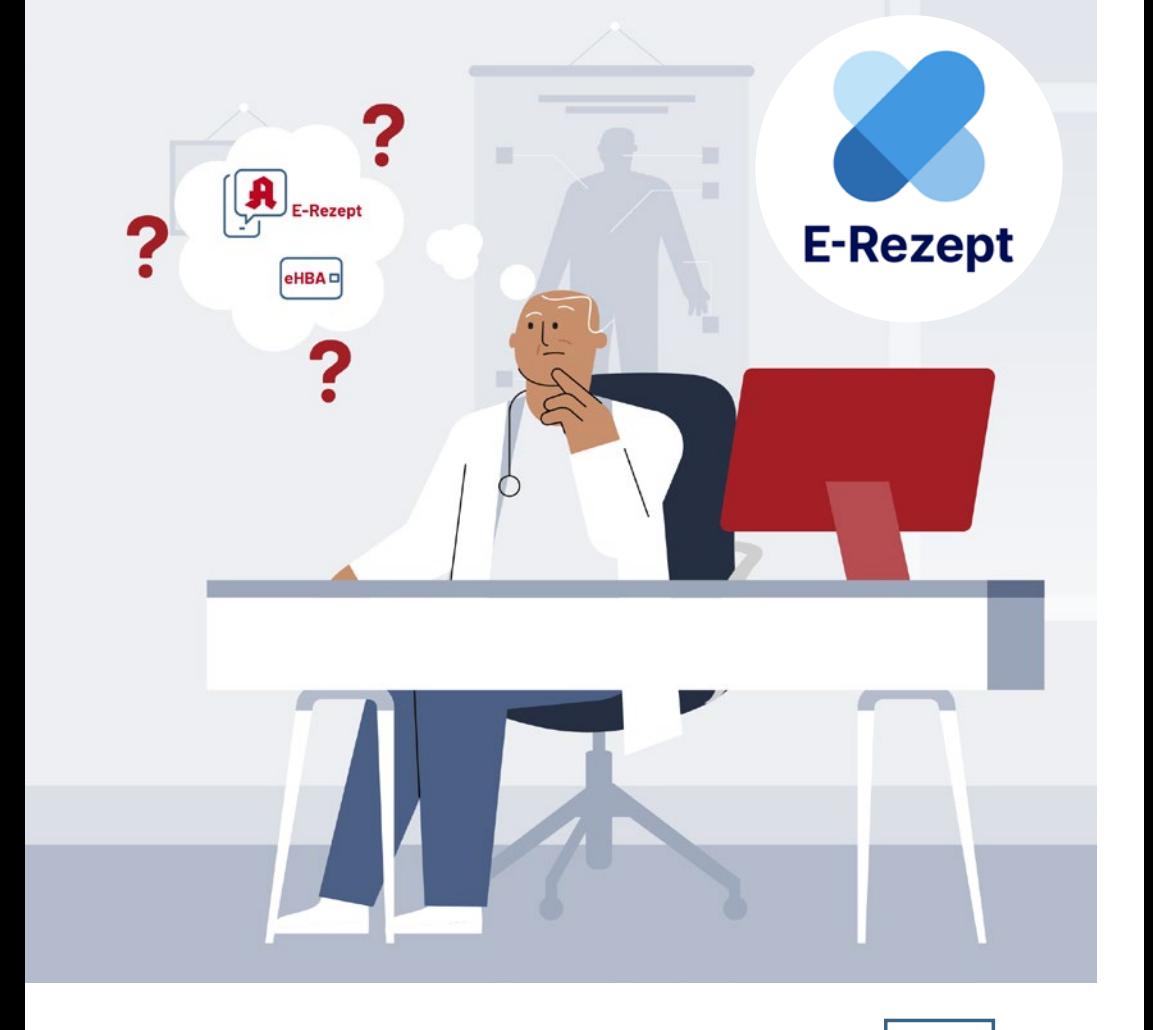

**Engagiert für Gesundheit.**

Kassenärztliche Vereinigung **NORDRHEIN** 

### **Liebe Praxisteams,**

**d** as E-Rezept kommt! Ab 1. Januar 2024 sind Arztpraxen verpflichtet, verschreibungspflichtige Arzneimittel digital als E-Rezept auszustellen. Das hat mich als Praxismanagerin vor ziemlich viele Fragen gestellt. Sie haben vermutlich auch einige, oder? Dann machen wir uns doch gemeinsam auf den Weg, damit das E-Rezept für alle Seiten ein Mehr an Komfort statt Mehraufwand bringt! Ich habe mich bei den eHealth-Fachleuten der KV Nordrhein schlau gemacht. Alle wichtigen Aspekte finden Sie in dieser Beilage knapp und übersichtlich zusammengefasst, es gibt Hilfestellung und Tipps bei möglichen Problemen. Damit sollten wir es schaffen, das E-Rezept schnell und möglichst reibungsarm in die Praxis umzusetzen.

Ihre Praxismanagerin Ulla

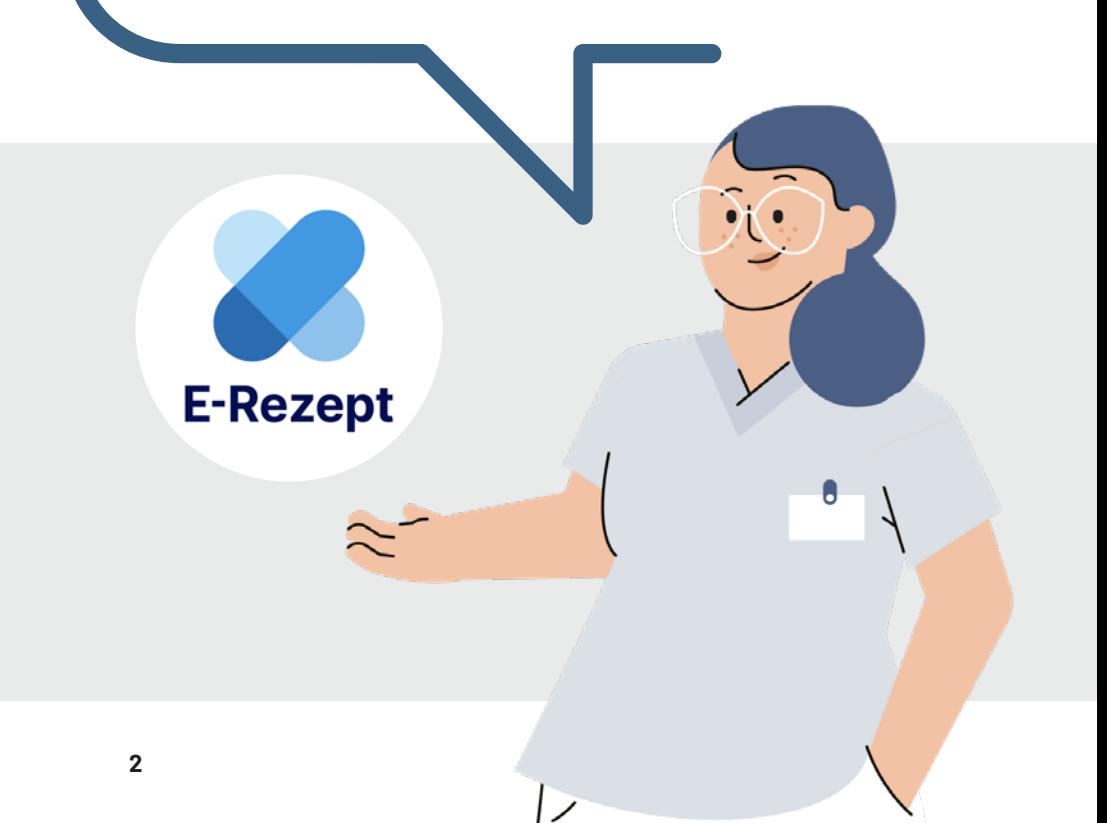

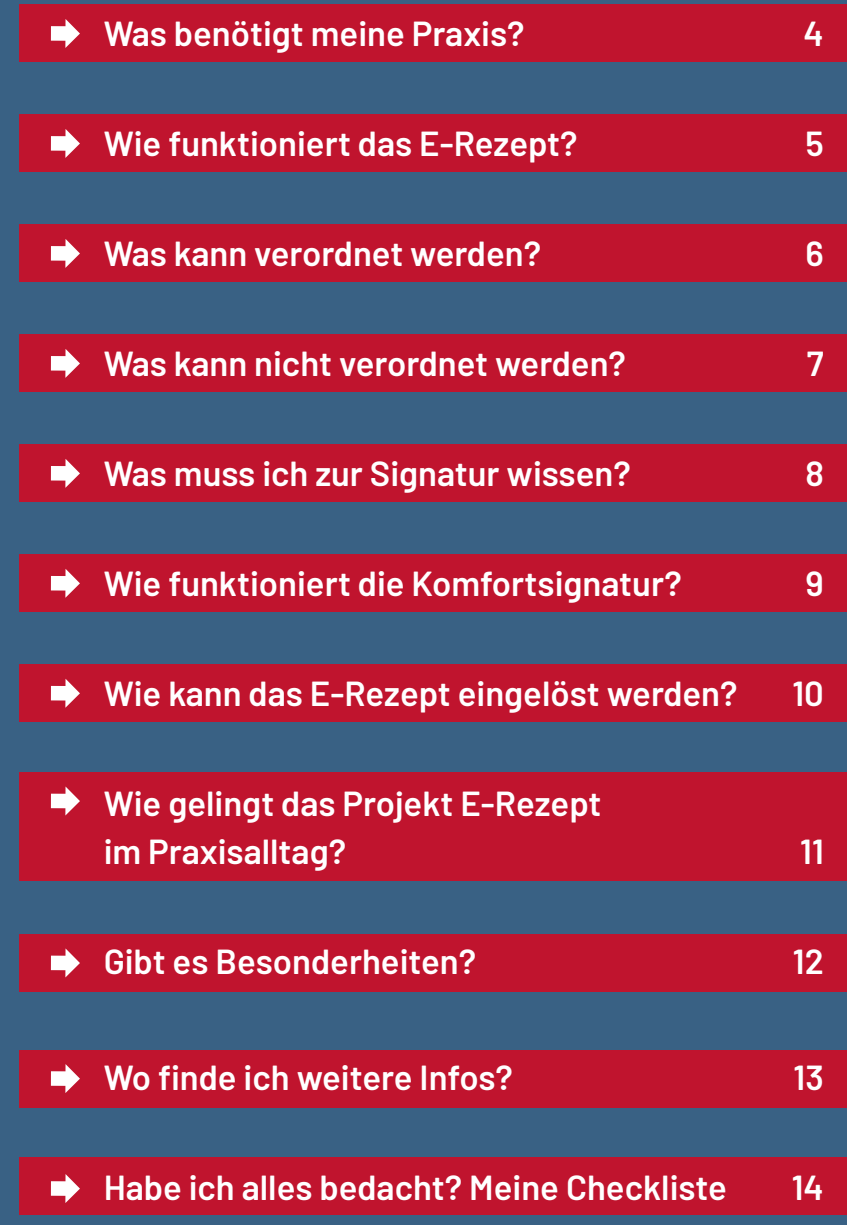

### <span id="page-3-0"></span>**Was benötigt meine Praxis?**

#### **Anbindung an die Telematikinfrastruktur (TI) mit einem Konnektor ab der Version PTV4+**

#### **E-Rezept-Update für das Praxisverwaltungssystem (PVS)**

® an PVS-Hersteller oder den bekannten Vor-Ort-Dienstleister wenden

#### **Aktivierter eHBA mit PIN für die elektronische Signatur**

- ® Praxisausweis (SMC-B-Karte) oder eArztausweis light reichen nicht aus.
- ® Der eHBA ist über die Ärztekammer Nordrhein bei den verifizierten Anbietern bestellbar und muss unmittelbar nach Erhalt beim Kartenhersteller freigeschaltet und später im Praxisverwaltungssystem aktiviert werden.

#### **Stationäre Kartenterminals**

® mindestens zwei Kartenterminals für Komfortsignatur

#### **Dringend empfohlen: eingerichtete Komfortsignatur**

® bis zu 250 E-Rezepte innerhalb von 24 Stunden signieren

#### **Drucker für den Patientenausdruck**

- ® Papierformat DIN A4 oder A5, Mindestauflösung 300 dpi
- ® Ausdruck mit QR-Code zum Einlösen des E-Rezepts in der Apotheke nur in Einzelfällen nötig; regelhaft soll dies über die eGK oder E-Rezept-App passieren.

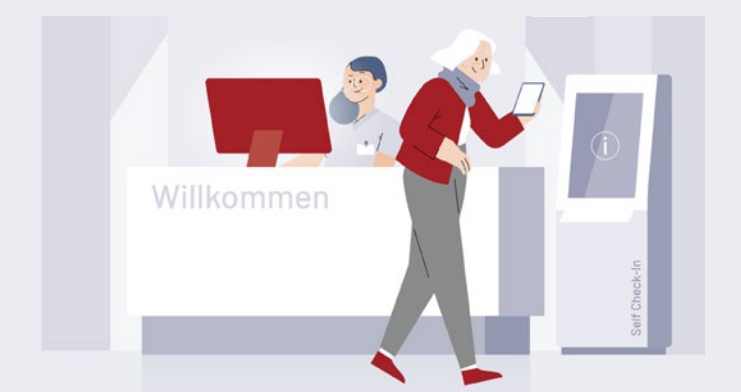

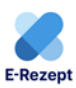

### <span id="page-4-0"></span>**Wie funktioniert das E-Rezept?**

Das E-Rezept ist ein Datensatz, der im Praxisverwaltungssystem erzeugt und dann auf dem E-Rezept-Server in der Telematikinfrastruktur abgelegt wird. Dieser Datensatz, auch Token genannt, wird beim Einlösevorgang mit der eGK, der PIN-geschützten E-Rezept-App oder – als Ersatzverfahren – durch Vorlage des Papierausdrucks entschlüsselt und bei der Medikamentenausgabe entwertet. Da das nur einmal geht, ist das Verfahren fälschungssicher.

Die sogenannte Signatur ersetzt dabei die ärztliche Unterschrift und bleibt elektronisch mit dem Rezeptdatensatz verbunden. So ist zu jeder Zeit der Unterschriftengeber, also der Verordnende, eindeutig identifizierbar mit seiner Verordnung verbunden.

Gleiches gilt übrigens auch aufseiten der Apotheken und Pharmazie: Es erfolgt eine eindeutige Kopplung von Rezept und Packung, also der Chargennummer – eines Tages sogar bis zur Lieferkette der einzelnen Bestandteile des Medikamentes.

**Das E-Rezept speichern Sie nicht auf die eGK. Sie muss daher auch nicht im Lesegerät stecken.** 

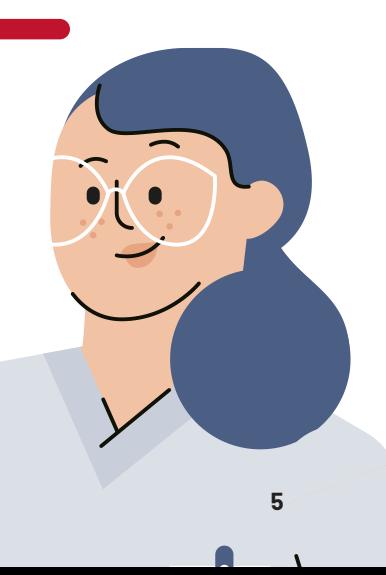

### <span id="page-5-0"></span>**Was kann verordnet werden?**

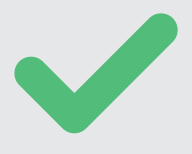

#### **Apothekenpflichtige Arzneimittel für Versicherte zulasten:**

- ® der GKV
- ® einer Unfallkrankenkasse
- ® der Berufsgenossenschaften

#### **Einige Sonderfälle**

- ® anwendungsfertige Zytostatika-Rezepturen
- ® Esketamin zur intranasalen Anwendung
- ® Blutprodukte, die ausschließlich in Apotheken abgegeben werden können
- ® Einzelimporte nach § 73 Absatz 3 AMG
- ® Entlassrezepte
- ® Abgabe von Wunscharzneimitteln

#### **Rezepte können folgende Strukturen haben:**

- ® Verordnungen aus Arzneimittelstammdaten
- ® Freitextverordnungen
- ® strukturierte Rezepturen
- ® Wirkstoffverordnungen

#### **Sonderfall Pflegeheime und Hausbesuche**

In Pflegeheimen und bei Hausbesuchen – vor Ort – muss zunächst weiter mit Muster 16 verordnet werden. In der Praxis können Sie dann später E-Rezepte ausstellen. Danach gelten die bekannten Einlösewege für die Patientinnen und Patienten.

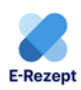

### <span id="page-6-0"></span>**Was kann nicht verordnet werden?**

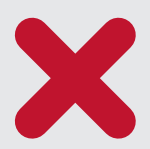

#### **Nicht zulässig sind E-Rezepte für:**

- ® Privatversicherte (folgt in Kürze)
- ® Beihilfe-Empfänger (folgt in Kürze)
- ® Versicherte sonstiger Kostenträger

#### **Unter anderem nicht per E-Rezept verordnungsfähig sind:**

- ® Betäubungsmittel
- ® T-Rezepte
- ® Rezepte für Dosierautomaten
- ® Digitale Gesundheitsanwendungen
- ® Sprechstunden- und Stationsbedarf
- ® Hilfsmittel
- ® Verordnungen sonstiger nach § 31 SGB V einbezogener Produkte
- ® bilanzierte Diäten zur enteralen Ernährung

[Eine vollständige Übersicht aller](https://www.gematik.de/media/gematik/Medien/E-Rezept/Dokumente/Praxen/gematik_eRezept_Uebersicht_fuer_Praxen_02_RGB.pdf)  Verordnungen, die weiterhin als **Papierrezept** ausgestellt werden müssen, finden Sie hier:

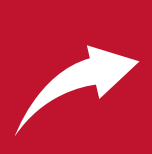

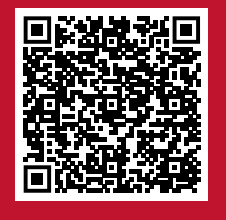

### <span id="page-7-0"></span>**Was muss ich zur Signatur wissen?**

#### **Praxismitarbeitende können E-Rezepte im PVS vorbereiten.**

#### **Verordnende unterschreiben das E-Rezept elektronisch mit der Signatur:**

® Die Verordnenden signieren das E-Rezept nach Prüfung und leisten eine persönliche und rechtsverbindliche Unterschrift – nur eben elektronisch mit PIN und eHBA.

#### **Ausstellungs- und Signaturdatum müssen übereinstimmen.**

**Nutzen Sie die Komfortsignatur!**

#### **Was ist bei mehreren Verordnenden zu beachten?**

- ® Bei Praxen mit mehreren Ärztinnen/Ärzten ist zu beachten, dass die Verantwortung bei derjenigen/demjenigen liegt, dessen Signatur genutzt wurde.
- ® Auch Weiterbildungsassistentinnen und –assistenten benötigen daher einen eigenen eHBA zur Signatur der E-Rezepte.
- ® Bei mehreren Ärztinnen und Ärzten erfolgt die Zuordnung vom PVS-Arbeitsplatz zum eHBA anhand dieses persönlichen Benutzerzugangs zum PVS, der entsprechend individuell einzurichten ist.
- ® Jeder eHBA benötigt daher seinen eigenen Steckplatz. Wird die Karte herausgezogen, können keine Signaturen erzeugt werden.
- ® Nach 24 Stunden oder 250 Signierungen ist die Komfortsignatur erneut mit der PIN freizuschalten. Die Stapelsignatur bleibt unverändert.

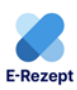

### <span id="page-8-0"></span>**Wie funktioniert die Komfortsignatur?**

- ® Sie geben einmalig die Signatur-PIN am Kartenterminal ein, hier bleibt der eHBA stecken. Zur Bestätigung Ihrer Unterschrift müssen Sie nicht jedes Mal eine sechs- bis achtstellige PIN eingeben.
- ® Stellen Sie daher das zweite Kartenterminal in einem geschützten Bereich, gegebenenfalls auch in einem abgeschlossenen Raum ab.
- ® Sie können dann bis zu 250 E-Rezepte aus dem PVS heraus signieren: entweder über den Log-in im persönlichen Benutzeraccount des PVS (je nach PVS) oder aber mit einer kurzen PIN.
- ® Die Komfortsignatur funktioniert an jedem Praxisrechner, auf dem das PVS läuft. Sie signieren an verschiedenen Arbeitsplätzen in Ihrer Praxis, auch wenn dort kein Kartenterminal steht.
- ® Die Komfortsignatur ist auch für eAU und eArztbriefe nutzbar.

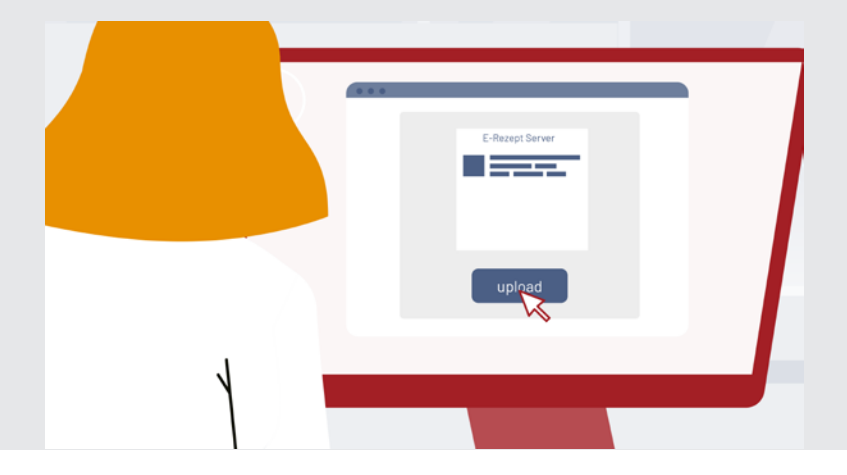

### <span id="page-9-0"></span>**Wie kann das E-Rezept eingelöst werden?**

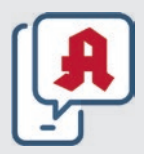

#### **eGK**

® Per Lesegerät kann die Apotheke über eGK auf E-Rezept-Server zugreifen und den Download starten - ohne PIN.

#### **E-Rezept-App**

- ® eGK und Smartphone mit jeweils einer NFC-Schnittstelle, also einer "Kontaktlos-Funktion", bekannt vom bargeldlosen Bezahlen
- ® zur Authentifizierung: eGK-PIN (erhältlich bei der Krankenkasse) oder PIN-geschützte elektronische Patientenakte

#### **Welche Vorteile bietet die App im Vergleich zur eGK?**

Rezepte der letzten 100 Tage einsehen, Verordnungen für Angehörige verwalten, Bestand in Apotheken abfragen und vorbestellen, Medikamente online bei Versandapotheken ordern

#### **Papierausdruck mit QR-Code**

- ® fürs Einlösen der Verordnung bei Versandapotheken ohne E-Rezept-App
- ® gilt lediglich als Ersatzverfahren
- ® wird direkt aus dem PVS erstellt

Alle drei Verfahren entschlüsseln beim Einlösevorgang den E-Rezept-Datensatz auf dem zentralen TI-Server und berechtigen so zur Benutzung des Rezeptes.

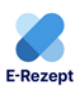

# <span id="page-10-0"></span>**Wie gelingt das Projekt E-Rezept im Praxisalltag?**

- 1. Bestimmen Sie eine Verantwortungsstruktur: Tauschen Sie sich mit **1.** bekannten Apotheken und Pflegediensten aus.
- 2. Kontaktieren Sie Dienstleister vor Ort zu technischer Umstellung. **2.** Werden PVS-Schulungen zum E-Rezept angeboten?
- 3. Schauen Sie auf die analogen Rezept-Prozesse: Wo und wann werden **3.** Rezepte bislang angefordert, ausgefüllt und unterschrieben? Was müssen Sie künftig für das E-Rezept umstellen?
- 4. Informieren Sie Ihre Patientinnen und Patienten im Gespräch, über Ihre **4.** Homepage, per Flyer und Aushang im Wartezimmer.
- 5. Das Wichtigste: Weisen Sie Ihre Patientinnen und Patienten darauf hin, **5.** dass sie die eGK zur Rezepteinlösung in der Apotheke vor Ort benötigen!
- 6. Startklar? Machen Sie doch erste **6.** Tests, zum Beispiel mit dem TK-Testpatienten, bevor Sie das E-Rezept für Patientinnen und Patienten ausstellen.

 $\bigstar$ IK der TK: **101575519** Versichertennummer: **T555558879** Vorname: **Max** Nachname: **TK-Mustermann** Geburtsdatum: **01.01.1995** Straße: **Bramfelderstraße 140** PLZ: **22305** Ort: **Hamburg** Versichertenstatus: **1**

7. Überführen Sie das E-Rezept sukzessive in die Regelabläufe und stellen Sie **7.** letztlich die Standardeinstellungen im PVS auf das E-Rezept um.

### <span id="page-11-0"></span>**Gibt es Besonderheiten?**

#### **Verblisterung und das E-Rezept**

Trotz aller Vorteile der Verblisterung, insbesondere in der geriatrischen Anwendung, verhindert das E-Rezept in der Regel diese Verpackungsform. Grund dafür ist die chargengenaue Dokumentation bei einer dadurch verpflichtend chargenreinen Medikamentenausgabe. Die KV Nordrhein empfiehlt, für diese Verschreibungen zunächst weiterhin das Muster 16 zu verwenden. Es soll im ersten Halbjahr 2024 eine Lösung dafür angeboten werden.

#### **Heimversorgung und freie Apothekerwahl**

Bei der Versorgung Heimbewohnender könnte das E-Rezept dazu einladen, zur Prozesserleichterung den Rezepttoken direkt an eine Partnerapotheke des Hau-

**Was mache ich, wenn das E-Rezept nicht funktioniert?**

**12**

L

ses zu schicken. Auch mit Einwilligung der Versicherten gehen die Fachleute der KV Nordrhein momentan davon aus, dass es sich um eine Direktzuweisung handelt, die hinsichtlich der freien Apothekerwahl ein berufs- und strafrechtliches Risiko birgt (Ausnahme Zytostatika). Der Gesetzgeber sieht nach wie vor die mittelbare Übertragung über das Pflegeheim vor. Pflegeheime sollen ebenfalls an die TI angeschlossen werden, sodass auch hier in Zukunft noch mit Änderungen zu rechnen sein wird.

> **Keine Sorge! In diesem Fall nutzen Sie bitte weiterhin den analogen Weg und stellen Muster 16 aus.**

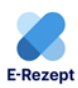

# <span id="page-12-0"></span>**Wo finde ich weitere Infos?**

#### **KV Nordrhein**

Alle Informationen rund ums E-Rezept finden Sie kompakt zusammengefasst unter **D**[ti.kvno.de/erezept](https://ti.kvno.de/erezept) sowie viele Fragen mit entsprechenden Antworten unter **[ti.kvno.de/faq](https://ti.kvno.de/faq)**.

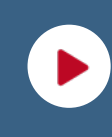

Zur Aufzeichnung der KVNO-Infoveranstaltung "Das E-Rezept [praxisnah erklärt" gelangen Sie hier:](https://www.youtube.com/live/SFKGeXhrbZI?si=d9gePDjzm3AimQ-w) 

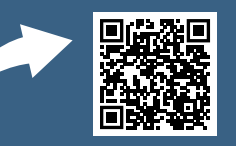

#### **gematik**

Von digitalen Infopaketen fürs Wartezimmer über virtuelle Schulungen der PVS-Hersteller bis hin zu Erklärvideos finden Sie zahlreiche Infos unter **[gematik.de](https://www.gematik.de)**. Alles Wissenswerte nicht nur für Patientinnen und Patienten hat die gematik unter **⊠ [das-e-rezept-fuer-deutschland.de](https://www.das-e-rezept-fuer-deutschland.de/)** zusammengestellt.

#### **Kassenärztliche Bundesvereinigung**

Auch die KBV hat eine Serviceseite zum E-Rezept unter **Økby.de** auf ihrer Homepage eingerichtet.

#### **Jetzt für die Zukunft anmelden**

Vereinbaren Sie einen Termin in der Praxis4future der KV Nordrhein an den Standorten Köln oder Düsseldorf. Lassen Sie sich gemeinsam mit [Ihrem Team zu allen Themen rund um die Digitalisierung Ihrer Arztpraxis](https://www.kvno.de/praxis4future)  beraten. Terminbuchung unter **D** praxis4future.de

#### **Noch Fragen?**

Sie erreichen die Digitalisierungsexpertinnen auch jederzeit per Mail an **praxis4future@kvno.de**.

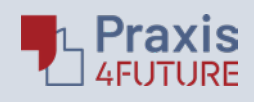

### <span id="page-13-0"></span>**Habe ich alles bedacht?**

#### **Meine Checkliste**

Informationen gesammelt

Softwaredienstleister im Boot

Team schlau gemacht

Prozesse angeschaut Sprechstunde Folgerezepte Hausbesuche

#### Technikcheck

Wie viele Kartenterminals brauchen wir? Einrichtung der Komfortsignatur? Ist alles vorhanden und installiert?

Patientinnen und Patienten ausreichend informiert

Apotheken angerufen

### **Impressum**

#### **Herausgeber**

Kassenärztliche Vereinigung Nordrhein

#### **Redaktion**

Sven Ludwig (verantwortlich) Jana Meyer (verantwortliche Redakteurin) Dr. med. Thorsten Hagemann Bernhard Acke

**Redaktionsbeirat** Dr. med. Frank Bergmann Dr. med. Carsten König Sven Ludwig

**Visuelle Gestaltung und Satz**  Kreuder | Designbüro

**Druck** Bonifatius, Paderborn

#### **Anschrift der Redaktion**

Kassenärztliche Vereinigung Nordrhein 40182 Düsseldorf Telefon 0211 5970 8106 Fax 0211 5970 8100 **[redaktion@kvno.de](mailto:redaktion@kvno.de)**

**Servicezeiten**  Montag bis Donnerstag von 8 bis 17 Uhr, Freitag von 8 bis 13 Uhr

**IT-Hotline** Telefon 0211 5970 8500

#### **Bildnachweise**

Grafiken: GET Visual GmbH; S. 14: Good Studio | Adobe Stock

### **Engagiert für Gesundheit.**

**Kassenärztliche Vereinigung Nordrhein**

Telefon 0211 5970 0 Fax 0211 5970 8100 **Ø[kvno.de](https://www.kvno.de)** 

> Kassenärztliche Vereinigung<br>NORDRHEIN